## INSTRUCTION HOW TO LOAD THE FIRMWARE TO UPDATE PARKMODE

## THIS WILL ONLY WORKS WITH THE HARD WIRE KIT G4K20HWK

Remove the SD card from the dash cam.

Insert SD card in your computer and format the card.

Download the bin file (FWG200A.bin) into the SD card.

Remove the SD card and insert it in the dash cam, make sure the device is OFF.

Power ON the device make sure you do not interrupted the Firmware by removing the power. A flashing white light on the left back of the device will stop flashing once the Firmware has completed and the device will start up and start recording.

Stop the recording and go into the settings (GEAR SYMBOL) and scroll to the format, tap on format and tap OK this will format the card and delete the bin file.

If you don't format the card the unit will load the firmware every time you switch the device ON.

Make sure the PARK MODE in the camera settings(CAMERA SYMBOL) is ON.

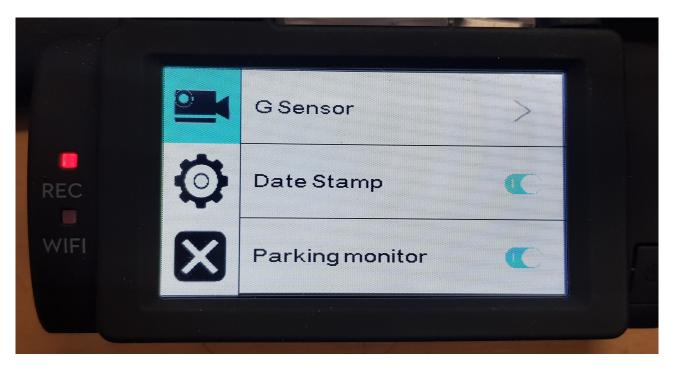

Make sure the hard wire cable is connected to the correct voltage source

YELLOW wire to the constant 12 volt

RED wire to ACCESSORY 12v

BLACK wire to body or earth wire.

Once the car is switched OFF after 30 seconds the display will turn OFF but will continuously loop record. The hard wire kit has a voltage protection and will turn OFF and stop recording. The hard wire modual protects the vehicles battery from going flat.